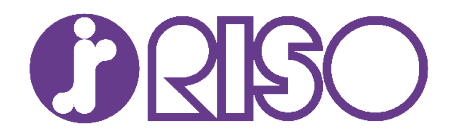

## RISO FW / GD Series Printing from USB Drives using the PS-Kit Option Getting Started Guide

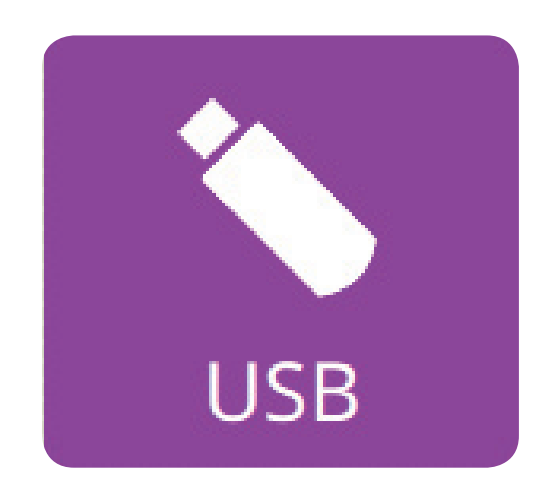

RISO UK Ltd

## This publication is intended as a quick guide to printing from a USB Drive when the optional PS-Kit is fitted to a RISO ComColor FW or GD Series printer.

## Please Note:

The PS-Kit option must be installed on the RISO printer to enable you to print directly from a USB Drive.

The purple "USB" icon must be visible on the home screen display. This icon could displayed in a different position on the home screen to that shown below.

Only PDF Files can be printed directly from a USB Drive using this method.

The panels illustrated are from the FW series, the look of the GD panel may differ slightly in design

A

B

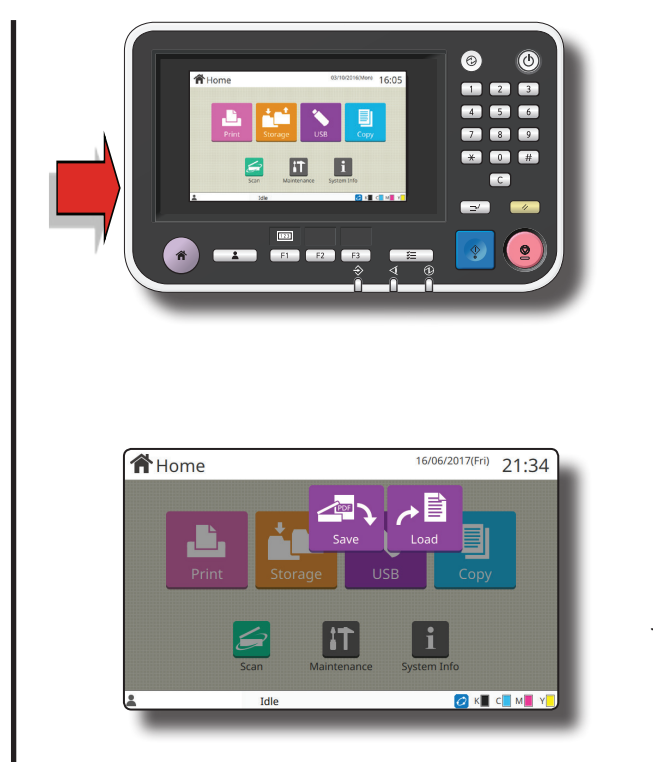

Insert USB Drive containing the PDF files required for printing in the USB port on the left hand side of the operational panel.

 Once the USB Drive has been inserted the "Save / Load" icons will automatically appear.

If the two icons fail to appear after inserting the USB Drive just select the purple "USB" icon.

Select "Load"

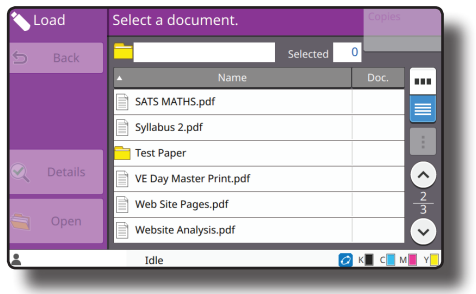

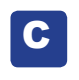

C After selecting "Load" suitable PDF documents or folders containing PDF's will be displayed.

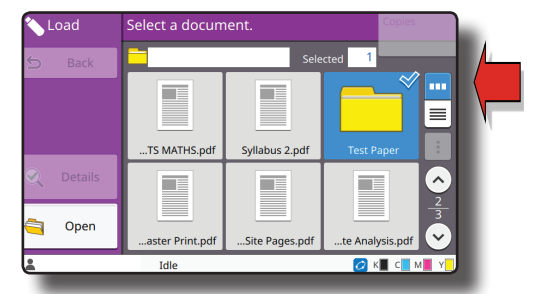

You can change the screen view of the PDF files and folders to a thumbnail view by selecting  $\sqrt{1-\frac{1}{\sqrt{1-\frac{1}{\sqrt{1$ 

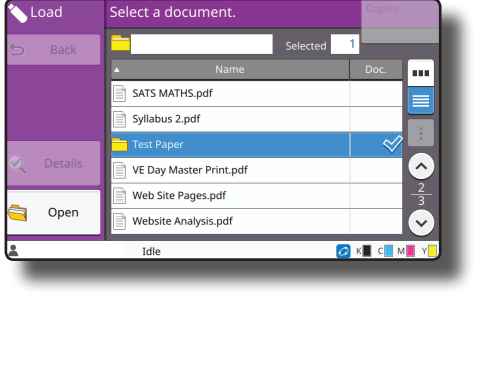

D

To print select the PDF press to highlight

If the PDF you wish to print is in a folder highlight the folders and select "Open" to access.

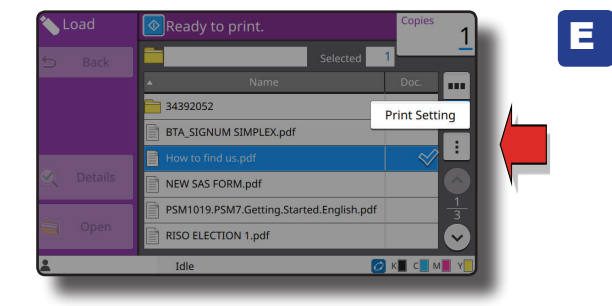

If you wish to change the print settings prior to printing select  $\boxed{\blacksquare}$  and "Print Settings"

**Ready to print** folder  $\hat{=}$  How to find us.pdf ٦, Simpl 100% (1: Collate Check<br>Setting More Menu > **RAKE CEME** 

F

In "Print Settings" it allows the user to select or adjust a number of settings including:

Colour Mode Resizing Simplex or Duplex Paper Tray Selection Combine / Image Repeat Stamp ....and many others.

Finally select your number of copies using the keyboard.

E

Press the blue "Start" button.

RISO UK Ltd